3

Setup Guide  $\Big|\begin{array}{c}$  Guide de configuration Guía de configuración (Lea ésto primero)

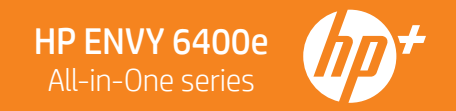

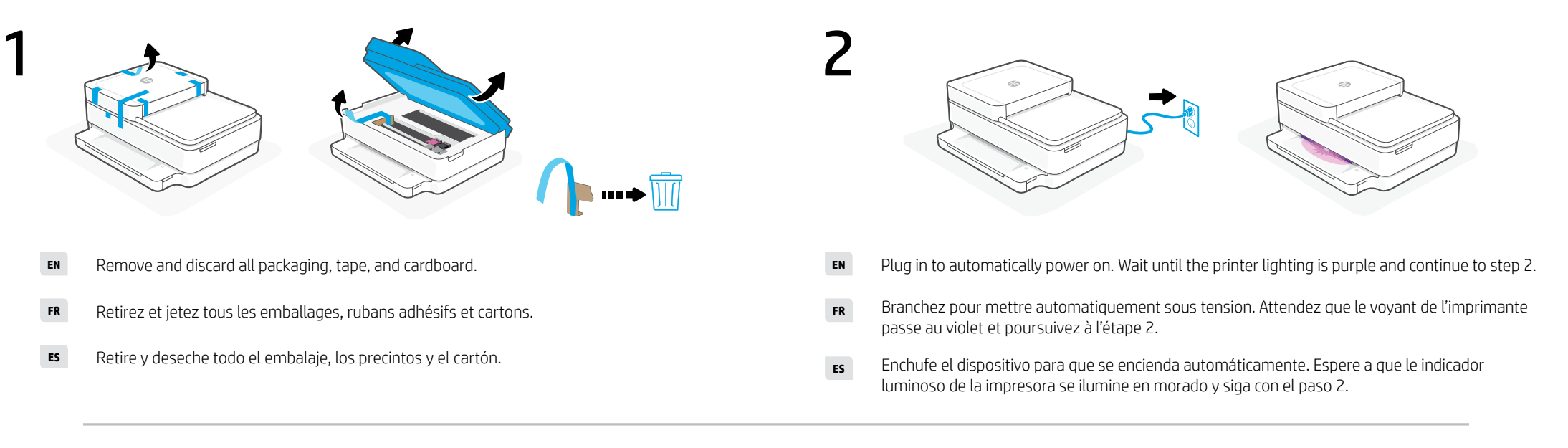

**EN**

4

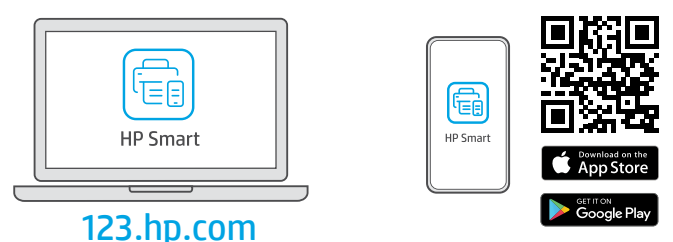

- Install the required HP Smart software from [123.hp.com](https://123.hp.com) or your app store on a computer or mobile device. **EN**
- Installez le logiciel HP Smart requis depuis le site [123.hp.com](https://123.hp.com) ou votre magasin d'applications sur un ordinateur ou un périphérique mobile. **FR**
- Instale el software HP Smart necesario desde [123.hp.com](https://123.hp.com) o desde su tienda de aplicaciones en un ordenador o dispositivo móvil. **ES**

\*223R1-90023\*23AR1-90023\*23AR1-90023\*2

223R1-90023

- Follow instructions in HP Smart to connect the printer to a network and activate HP+ features.
	- If connecting the printer to Wi-Fi, your computer or mobile device must be near the printer during setup.  $\blacksquare$ See Reference Guide for Wi-Fi troubleshooting and tips.

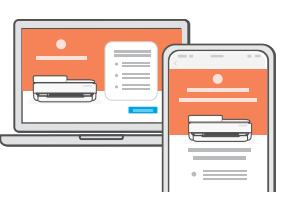

Suivez les instructions dans l'application HP Smart pour connecter l'imprimante à un réseau et activer les fonctionnalités HP+. **FR**

> Si vous connectez l'imprimante au Wi-Fi, votre ordinateur ou périphérique mobile doit se trouver à proximité de l'imprimante pendant la configuration. Consultez le Guide de référence pour des conseils de dépannage du Wi-Fi et des astuces.

Siga las instrucciones de HP Smart para conectar la impresora a una red y activar las funciones de HP+. **ES**

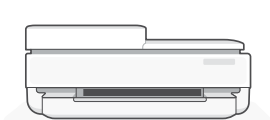

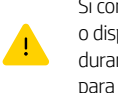

Si conecta la impresora a la red Wi-Fi, su ordenador o dispositivo móvil debe estar cerca de la impresora durante la configuración. Consulte la Guía de referencia para obtener consejos e información sobre resolución de problemas relacionados con la Wi-Fi.

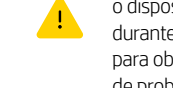

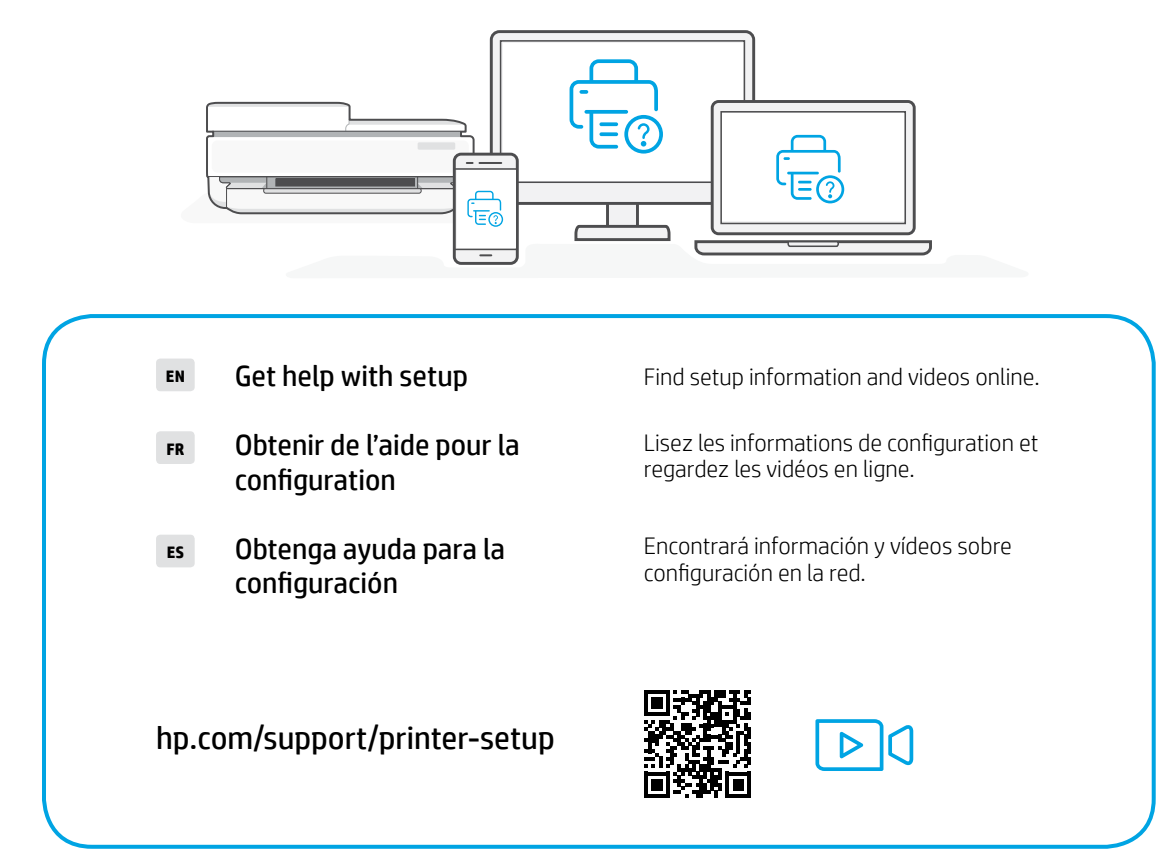

Printed in Thailand Imprimé en Thaïlande Impreso en Tailandia

The Apple logo is a trademark of Apple Inc., registered in the U.S. and other countries. App Store is a service mark of Apple Inc. Android, Google Play, and the Google Play logo are trademarks of Google Inc.